### Transportation Directory User Guide

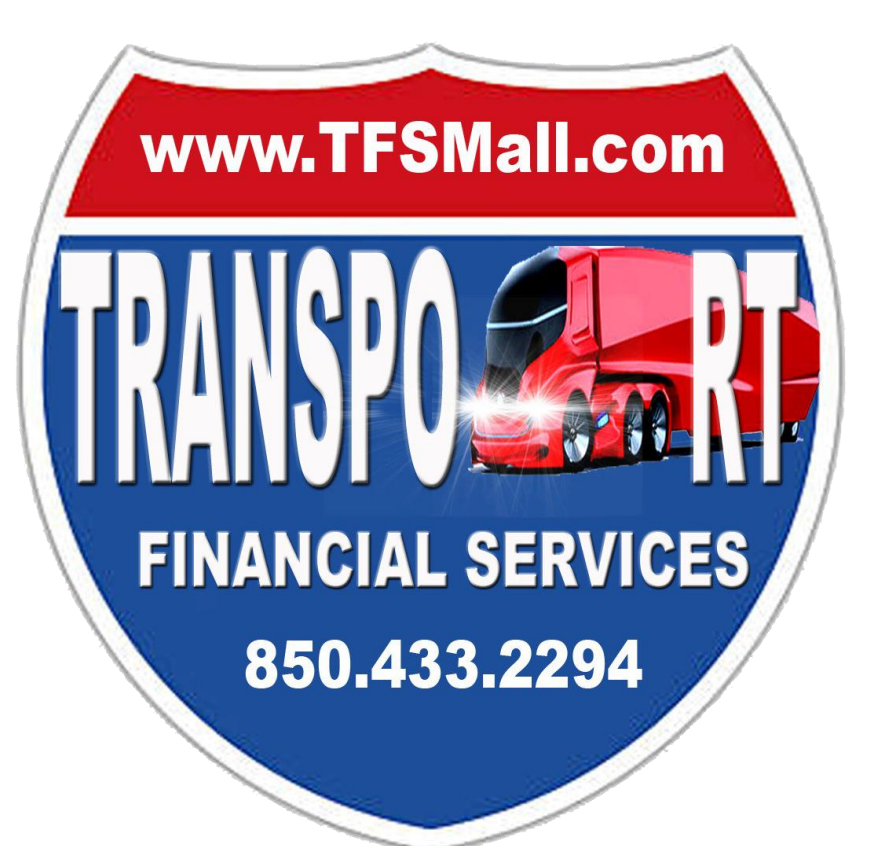

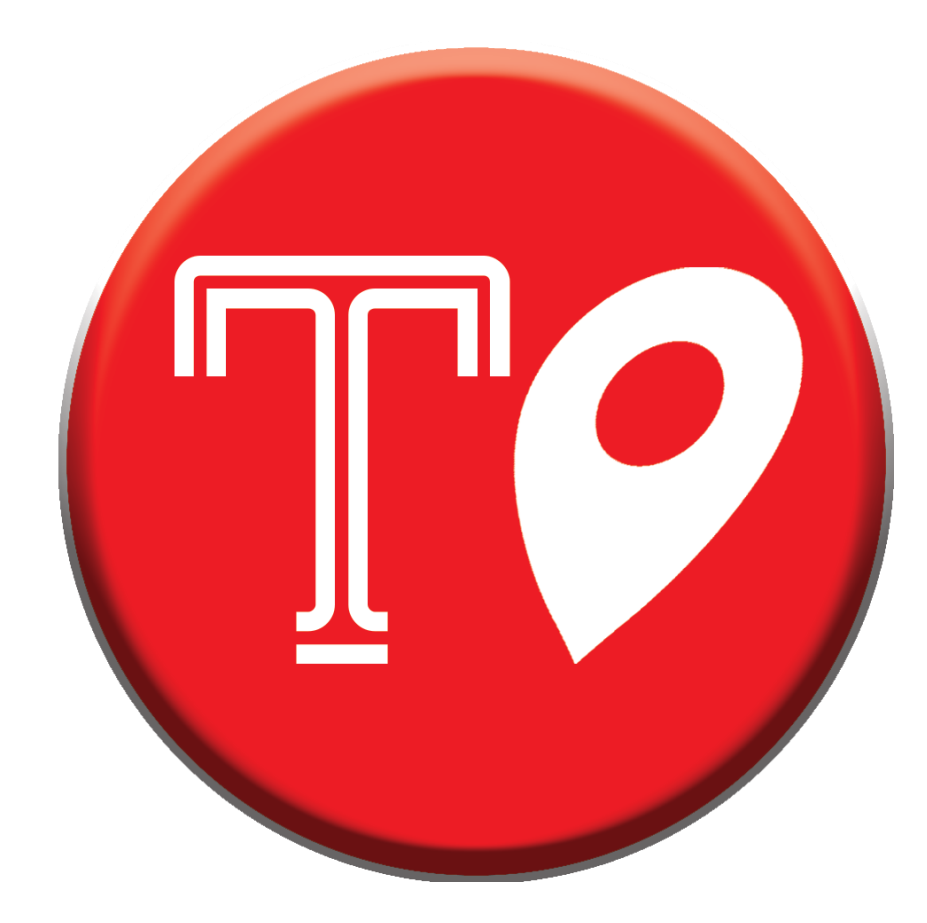

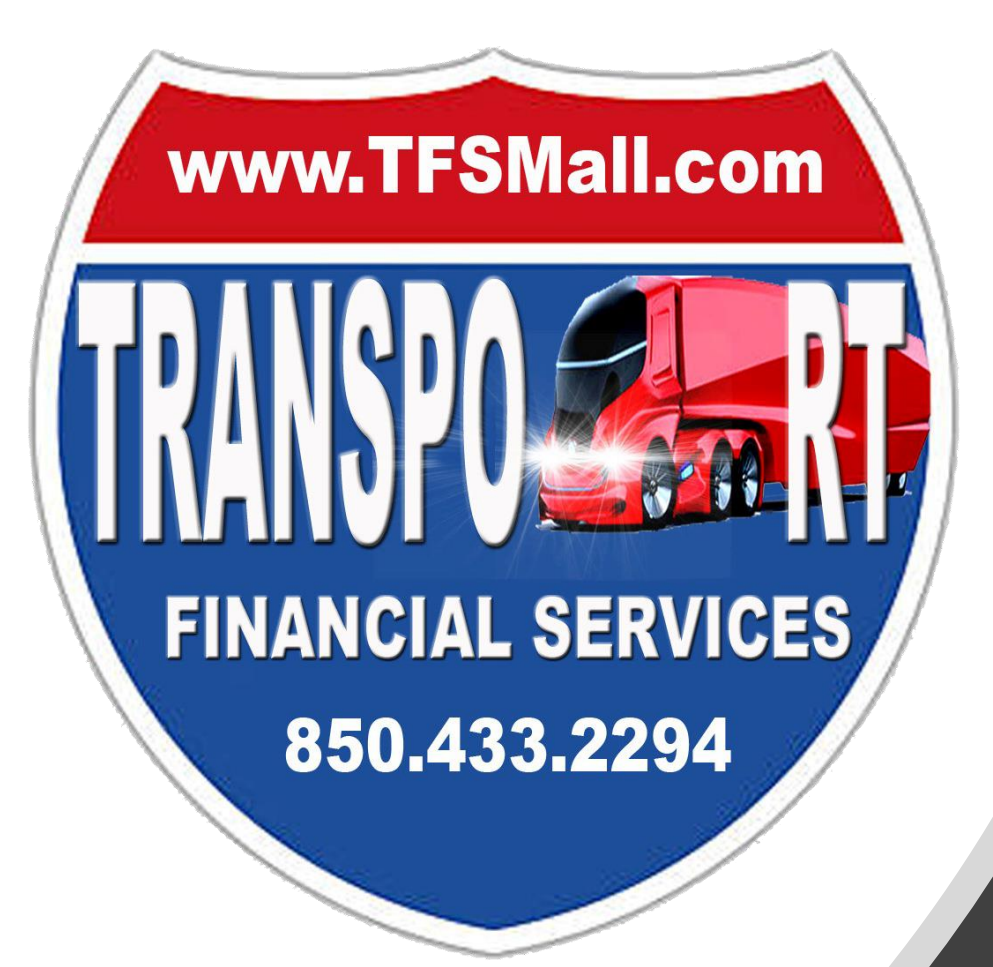

# What is the Transportation Directory?

The Transportation Directory, is your one place to visit to access all information related to companies that are either in the transportation industry or who provides professional services to companies or individuals involved in freight services and transportation.

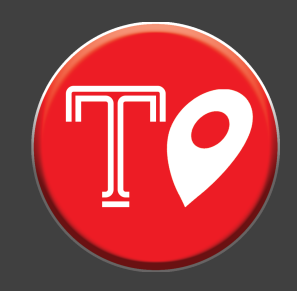

On the Transportation Directory main page you will see a place to enter keywords you want to search for, and a link to go to an Advanced Search. There is a link to click on to FIND LISTINGS based on your keyword.

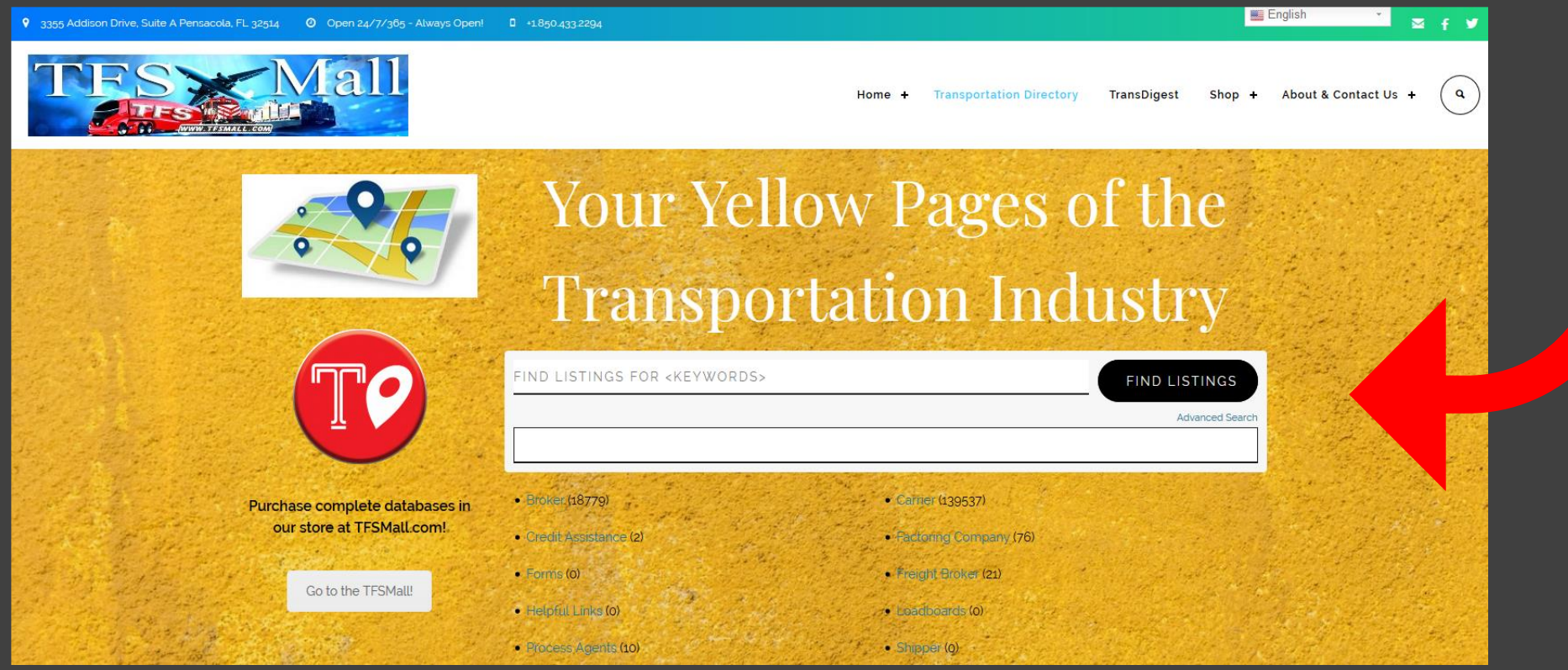

Below the search box, you will see a list of categories with counts of the number of records that meet those categories. You can click on the categories to view all records that fall into the option you choose.

To the left there is a button for you to return to TFSMall.com and to order complete versions of one or all of the different databases that we currently have available.

#### Transportation Directory - Listings Category View

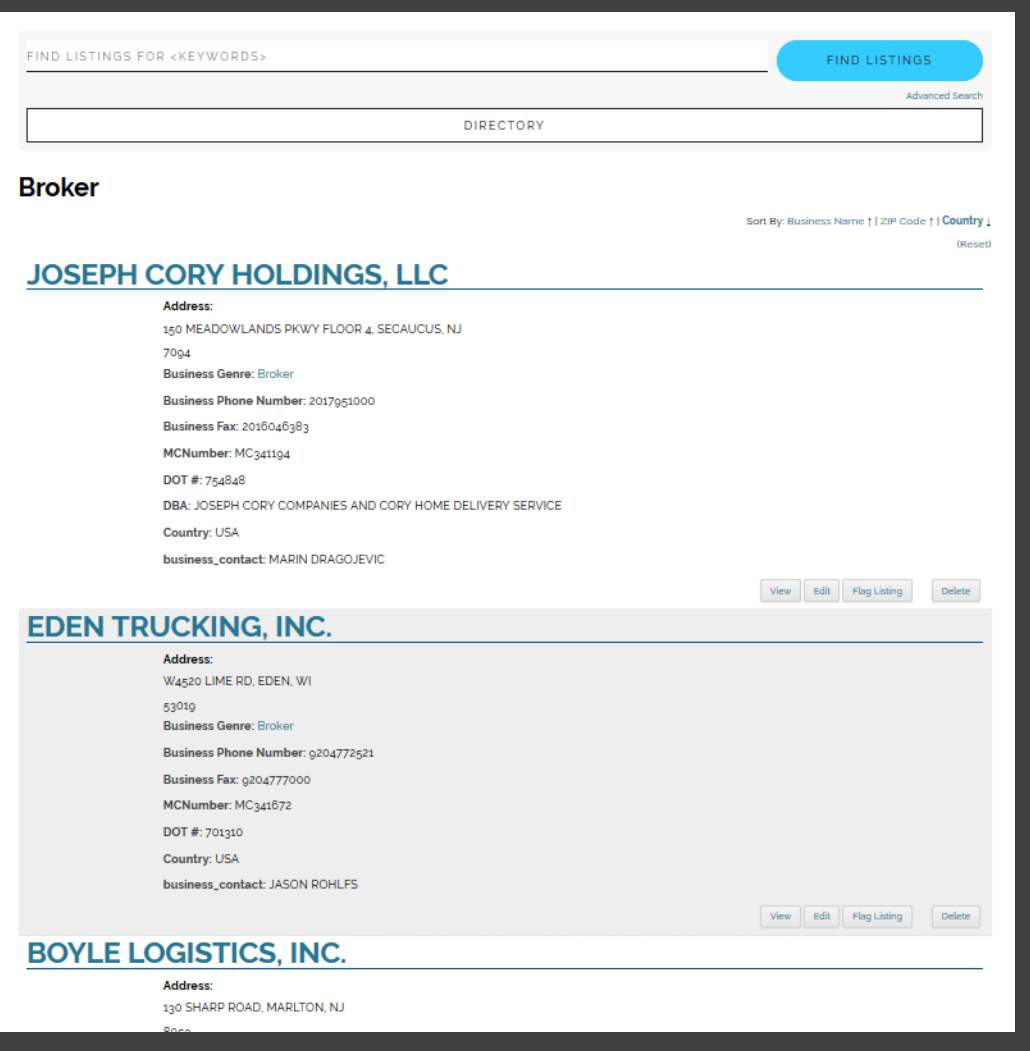

- 1. Once you click on a category or enter a keyword and click on the FIND LISTINGS button o the home screen of the Transportation Directory you will be taken to a screen that lists the companies based on the filter you selected.
- 2. You can only view 5 companies at a time.
- 3. If you see an error in the data or have updated information, you can click on the VIEW button and submit a change to the admin of the directory.
- 4. You can sort the data by Business name, zip code or by country.

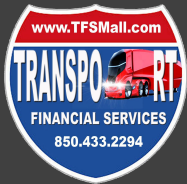

#### Transportation Directory – Advanced Search

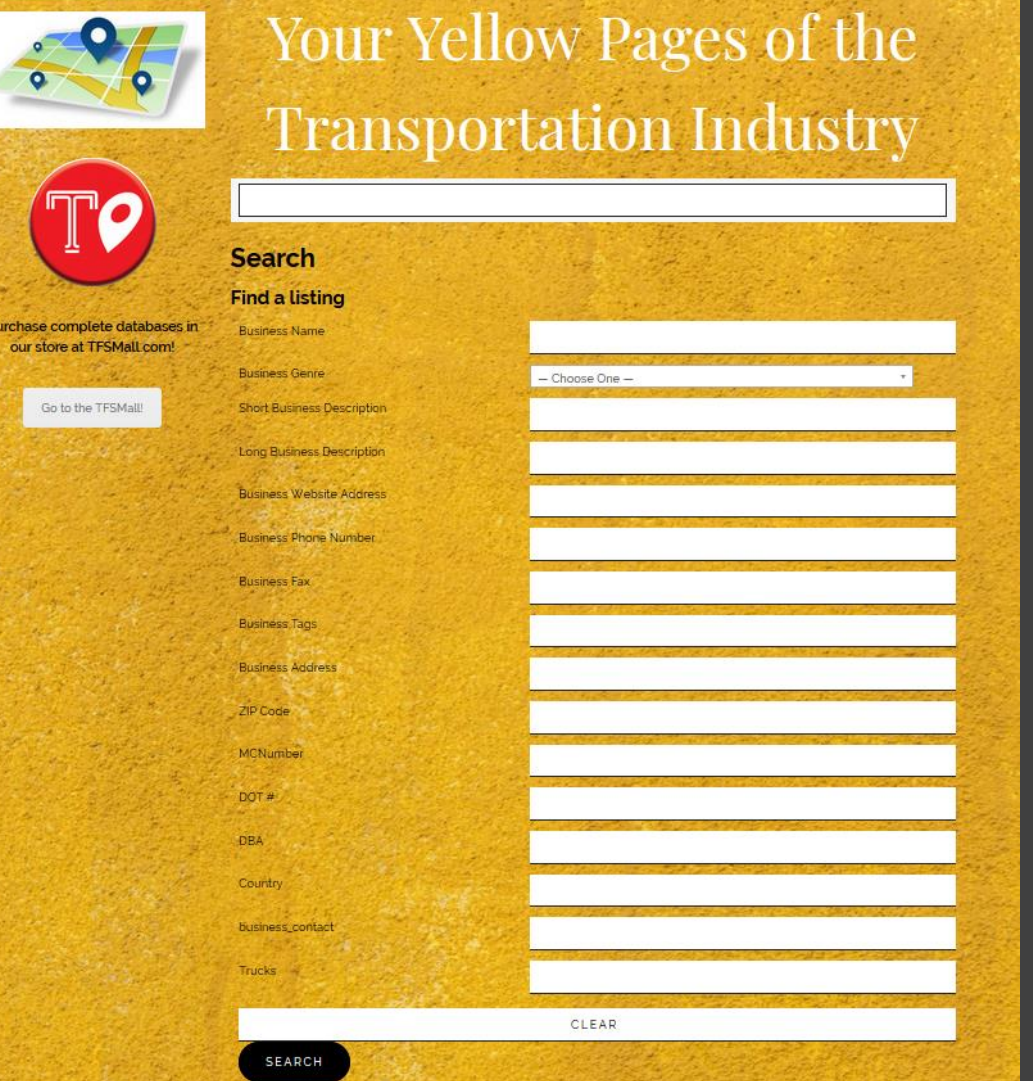

- 1. The advanced search screen is accessible from the Transportation Directory home page…below the FIND LISTINGS button there is a link to advanced search. Click on the link.
- 2. You can enter any values into the search fields. Categories are listed in the Business Genre field.
- 3. Click on SEARCH. You also have an option to clear all the criteria that you have entered.
- 4. The results appear below, so scroll down to see what records in the directory meet your criteria.
- 5. You can sort the search results by Business name, zip code or by country.

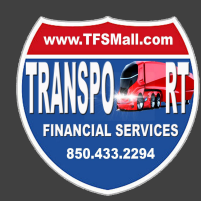

### Transportation Directory – Submitting your Information

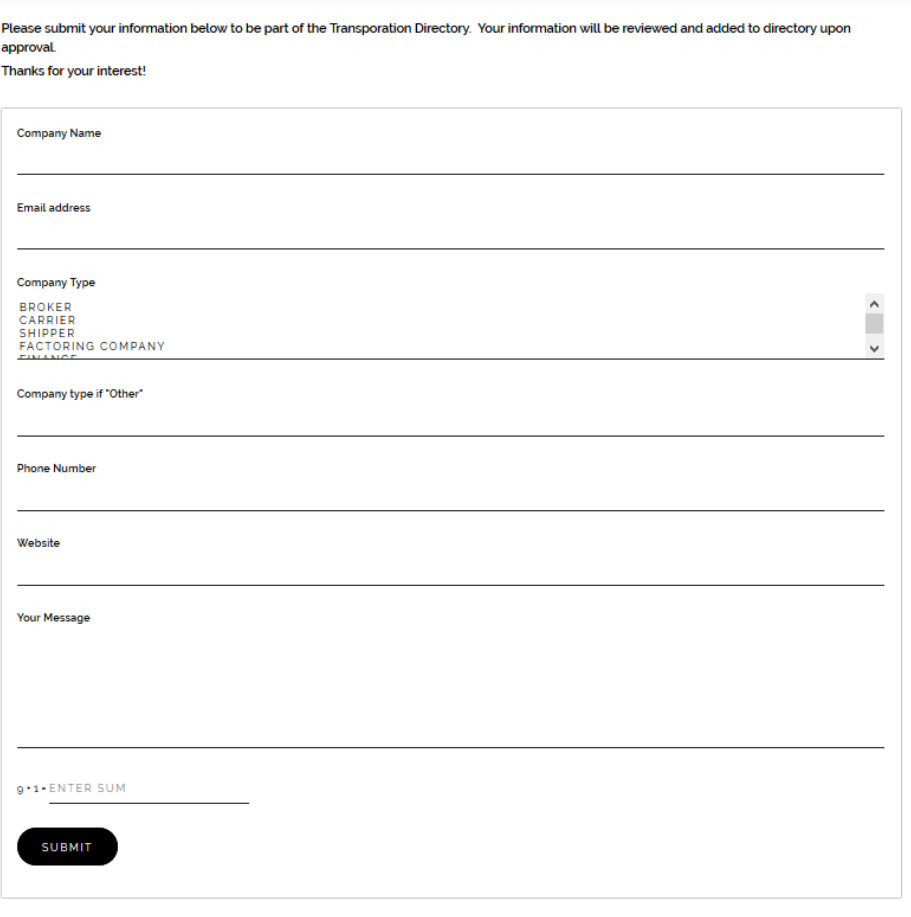

- 1. We value companies and individuals contacting us with additional listings that should be included in the directory or updates/edits to information already included.
- 2. Simply go to the directory main page via the TFSMall.com menu or clicking on this link <http://www.tfsmall.com/business-directory/>
- 3. Scroll down to the submission form and enter in all the relevant information. You can also email your submission to [info@tfsmall.com.](mailto:info@tfsmall.com) Please enter the words "Transportation Directory Submission" in the subject line if emailing us with your information.

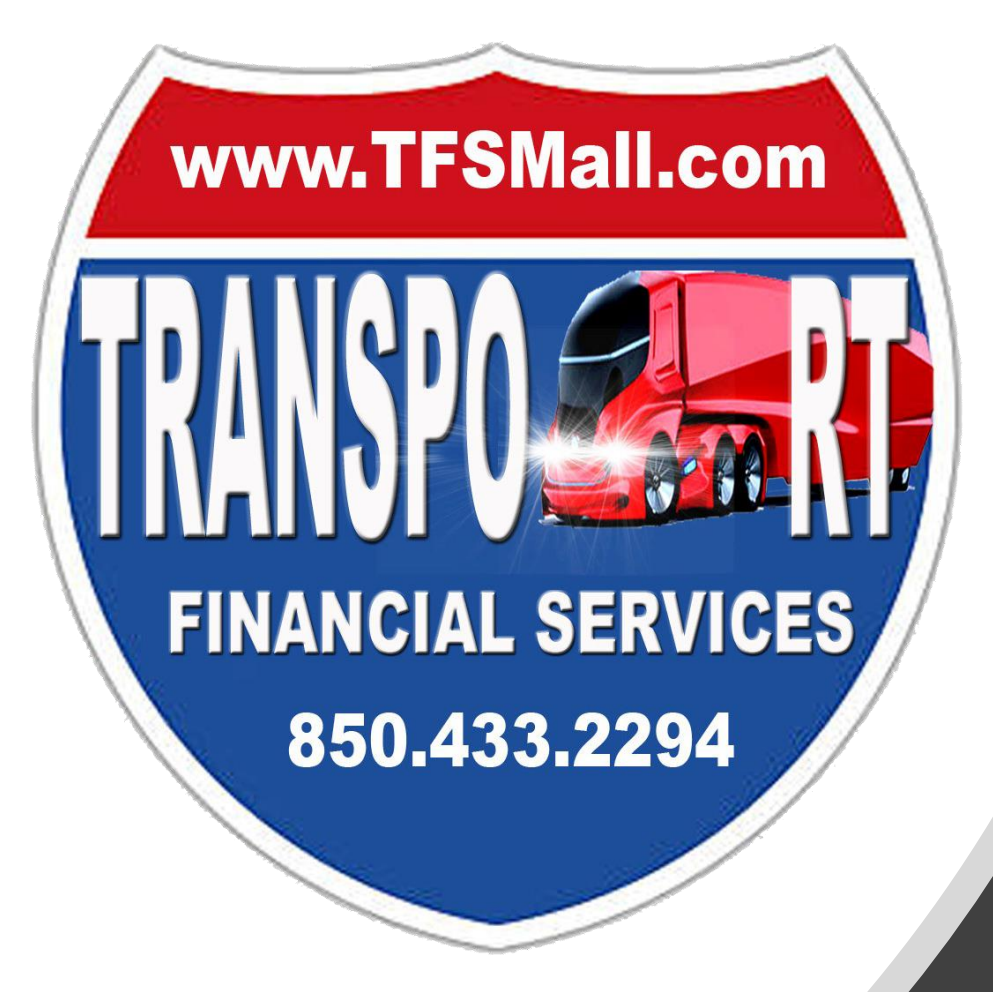

## Who are we?

- **[TFSMall.com](http://www.tfsmall.com/)** is the ONE-STOP-SHOP for all transportation professionals offering specialty business requirements for the DOT/FMSCA. Our objective is to supply a robust business plan for your transportation business.
- **eTruckBook** is a newly launched open forum community (which is currently available (beta version) at www.eTruckBook.net) driven website where companies and individuals working in the transportation industry can share information, communicate directly, research, and process documents.
- **TFSTraining** will include videos/podcasts/courses to help you understand all the paperwork that you need for your business and employees (coming soon).

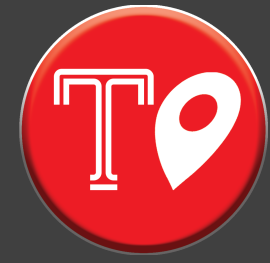

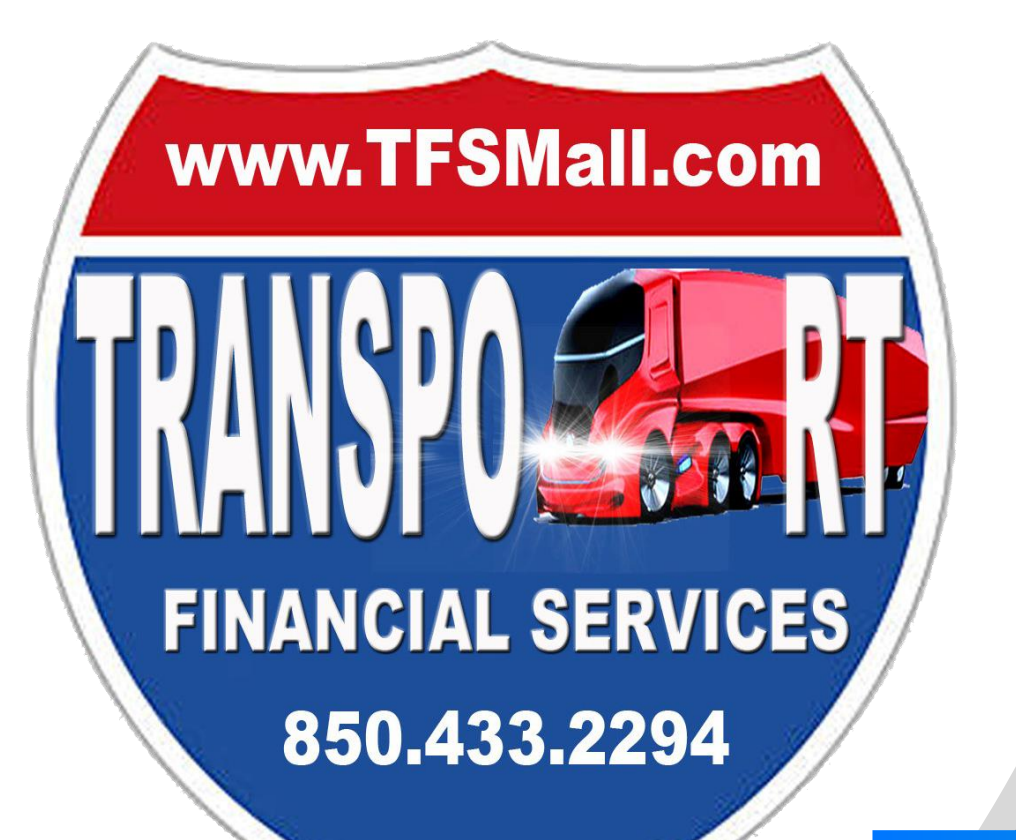

This User Guide will help you navigate the TFSMall Transportation Directory

The directory is accessible via the [www.TFSMall.com](http://www.tfsmall.com/) website. You will see a link to the Transportation Directory in the menu bar.

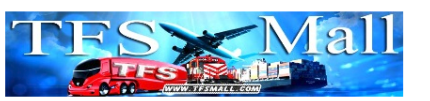

**ass Addison Drive, Suite A Pensacola, El. 32514** 

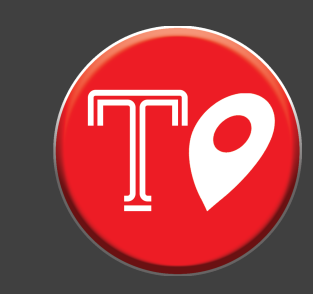

 $\Xi$  +  $\bar{y}$ 

English

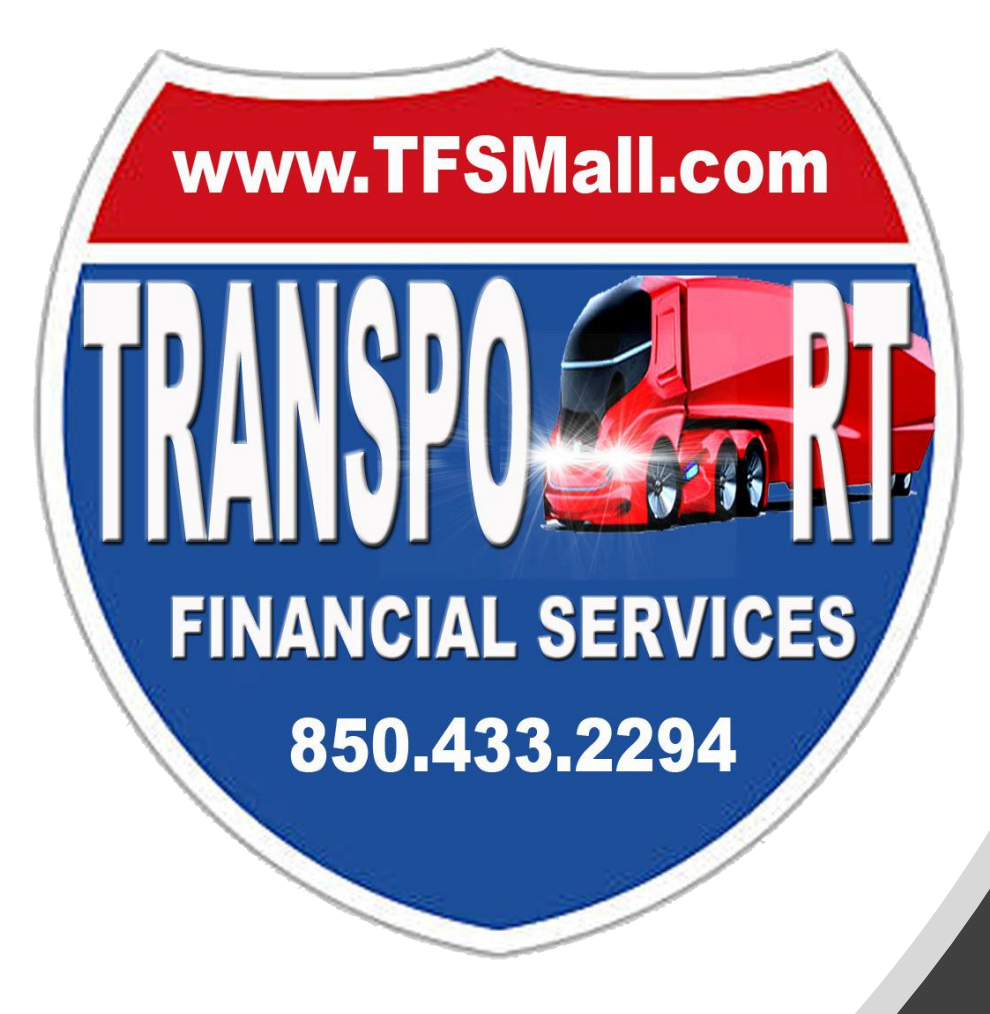

#### **Categories**

We are constantly adding and updating records in the Transportation Directory. The categories and available records will change therefore on a regular basis. Check back regularly for updated information.

At the moment the categories that we have included are:

- Brokers
- Carriers
- Credit Assistance
- Factoring Company
- Forms
- Freight Brokers
- Helpful Links
- Load **B**oards
- Process Agents
- Shippers

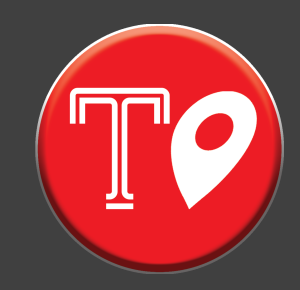